# **Ingeteam**

# INGECON SUN 1Play/3Play

COMANDOS DEL INVERSOR / INVERTER COMMANDS

# **Tabla de contenido**

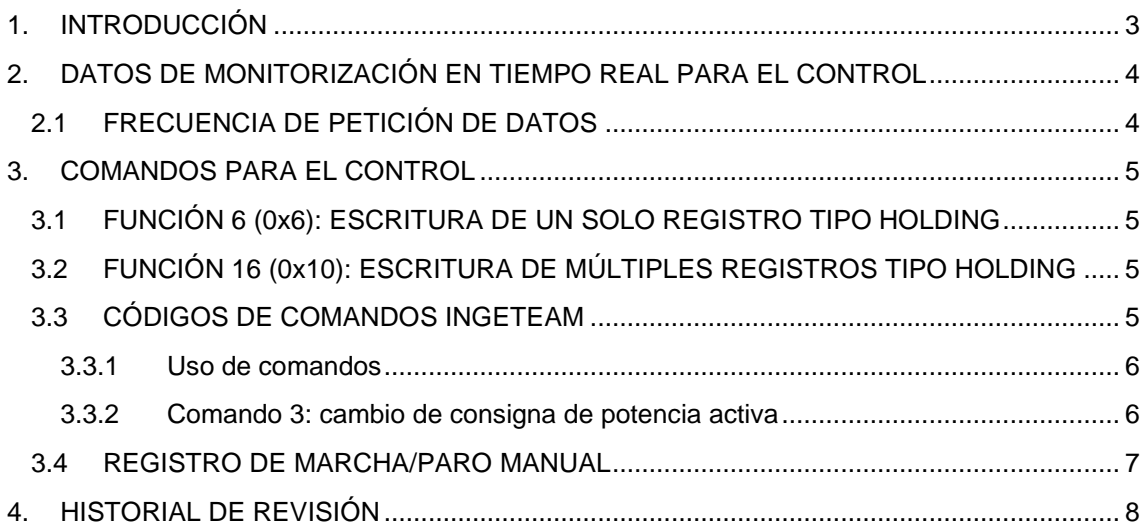

# <span id="page-2-0"></span>**1. INTRODUCCIÓN**

Este documento muestra los registros utilizados para monitorizar los datos en tiempo real y los comandos para el control de los inversores INGECON SUN 1PLAY/3PLAY.

Los números se describen en formato decimal cuando se describe un número, por ejemplo 12. En el caso de emplear formato hexadecimal, se coloca el prefijo 0x, por ejemplo, ese mismo número 12 se indicará como 0xC.

En el documento siempre se va a indicar la dirección modbus del registro de acuerdo con el protocolo. En caso de usar dispositivos que requieran el direccionamiento MODICON de PLC, habrá que añadir a la dirección del protocolo MODBUS el offset correspondiente a los registros tipo Holding. Este offset viene definido en la literatura con el valor decimal 40001.

# <span id="page-3-0"></span>**2. DATOS DE MONITORIZACIÓN EN TIEMPO REAL PARA EL CONTROL**

El documento **ACL2010IMB05** muestra los registros usados para monitorizar los datos en tiempo real. Se recomienda leerlo.

Los holdings usados para monitorizar los datos en tiempo real para control se muestran a continuación:

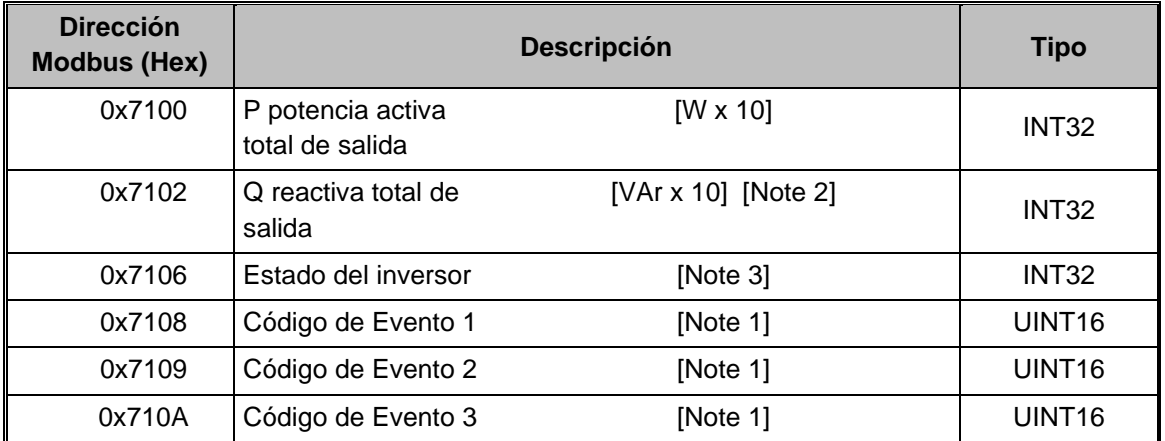

Nota 1: más información en el documento ACL0000IMC01 de descripción de estados y eventos.

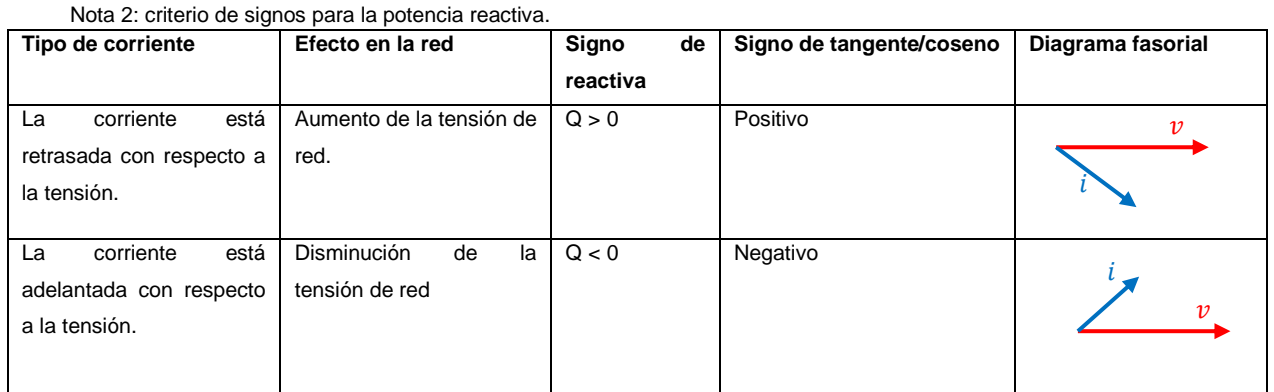

Nota 3: estado de inversor.

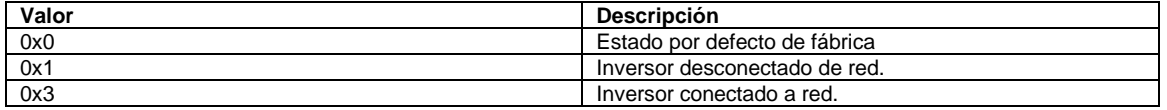

# <span id="page-3-1"></span>**2.1 FRECUENCIA DE PETICIÓN DE DATOS**

A diferencia de los mostrados en el documento ACL2010IMB05, los mostrados en esta sección se pueden leer con una mayor frecuencia por el sistema SCADA. El periodo entre peticiones no ha de ser inferior a 0,2 segundos.

# <span id="page-4-0"></span>**3. COMANDOS PARA EL CONTROL**

### <span id="page-4-1"></span>**3.1 FUNCIÓN 6 (0x6): ESCRITURA DE UN SOLO REGISTRO TIPO HOLDING**

La función 0x06 permite la escritura de un solo registro.

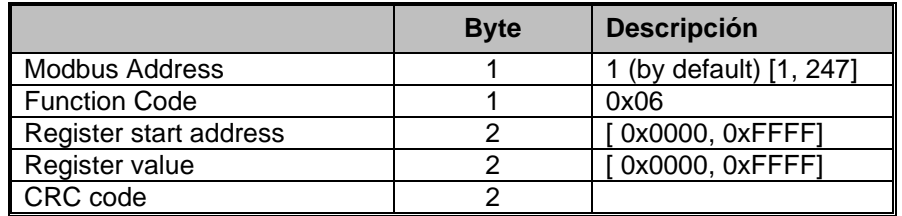

# <span id="page-4-2"></span>**3.2 FUNCIÓN 16 (0x10): ESCRITURA DE MÚLTIPLES REGISTROS TIPO HOLDING**

La función 0x10 permite la escritura de múltiples registros.

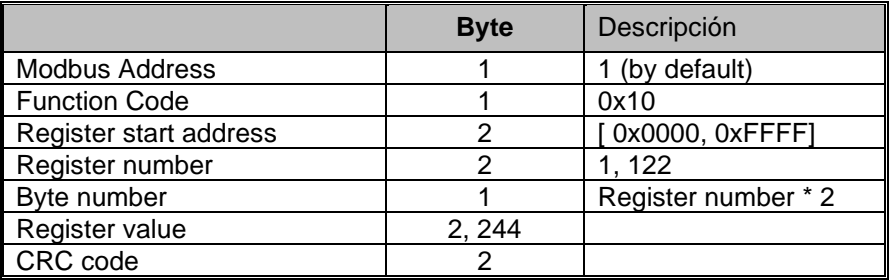

### <span id="page-4-3"></span>**3.3 CÓDIGOS DE COMANDOS INGETEAM**

Para enviar un comando, el Código de Comando debe escribirse en la dirección 0x03E8 y el Dato 1 de Comando deben escribirse en la dirección 0x03E9.

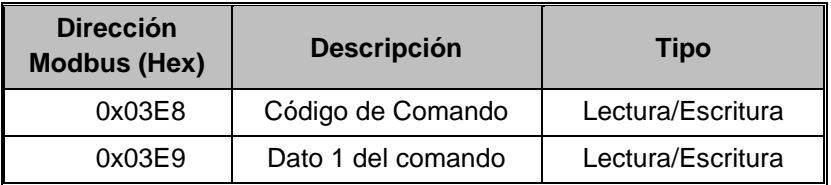

Una vez enviados los comandos, los holdings se actualizarán con los nuevos valores.

La siguiente tabla muestra los comandos utilizados para controlar el inversor.

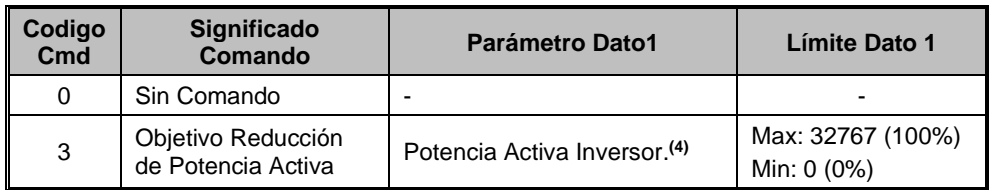

Nota 4: cualquier comando que utilice el parámetro Dato 1 de Comando debe modificarse al menos al mismo tiempo que Código de comando (puede hacerse con la función 0x10). Si se utiliza la función 0x06, primero deben modificarse los Dato 1 en 0x03E9.

#### <span id="page-5-0"></span>**3.3.1 Uso de comandos**

En este apartado se muestran ejemplos prácticos sobre como enviar comandos. Los ejemplos son mostrados usando comunicación Modbus RTU. Se considera que el inversor está configurado en el nodo 1 de Modbus.

#### <span id="page-5-1"></span>**3.3.2 Comando 3: cambio de consigna de potencia activa**

El comando 3 cambia el valor de potencia activa.

- 32767 (100%) equivale a la potencia máxima.
- 0 (0%) equivale a la potencia mínima.

*Usando función 0x10:* 

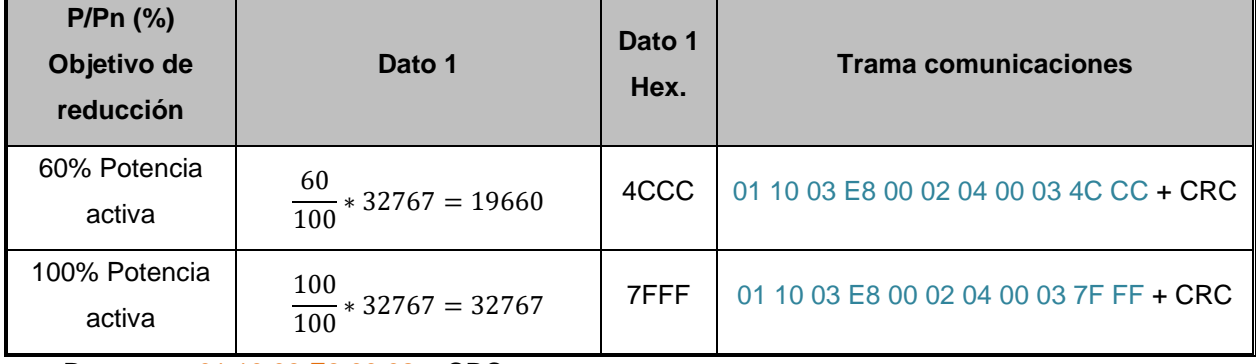

Respuesta 01 10 03 E8 00 02 + CRC

#### *Usando función 0x06:*

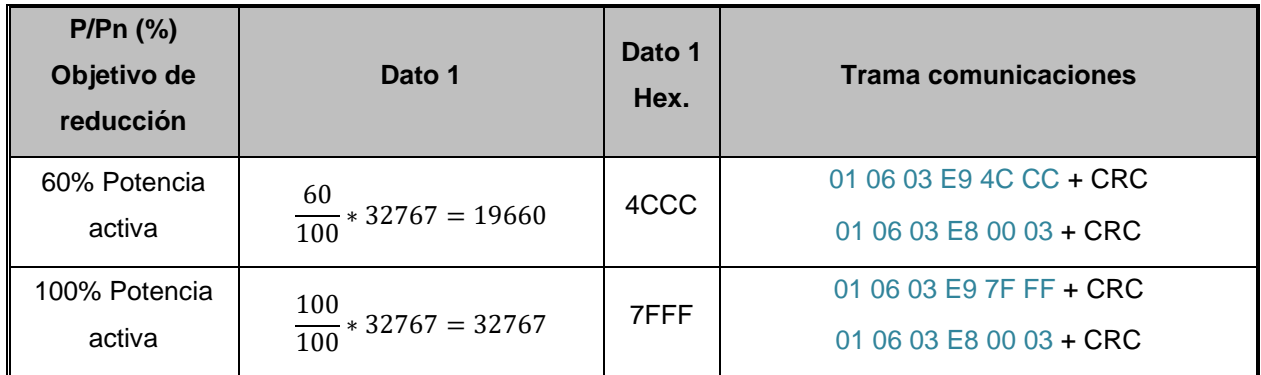

Primera respuesta: 01 06 03 E9 + Dato1 Hex. + CRC

Segunda respuesta: 01 06 03 E8 00 03 + CRC

# <span id="page-6-0"></span>**3.4 REGISTRO DE MARCHA/PARO MANUAL**

El siguiente registro se utiliza para parar o poner en marcha los equipos.

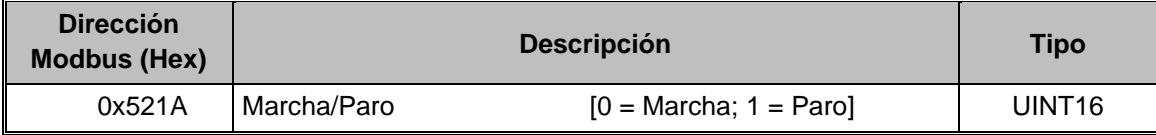

Las siguientes tramas sirven como ejemplo:

- Paro => 01 06 52 1A 00 01
- Marcha =  $> 0106521A0000$

# <span id="page-7-0"></span>**4. HISTORIAL DE REVISIÓN**

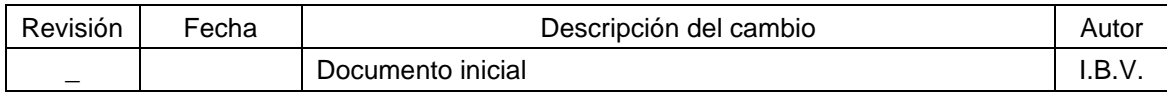

# **Contents**

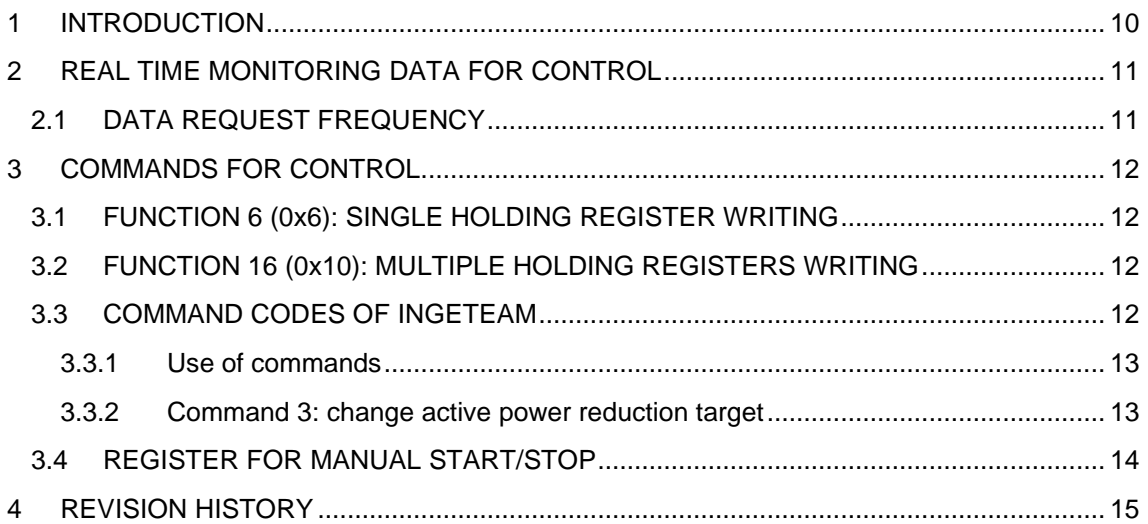

# <span id="page-9-0"></span>**1 INTRODUCTION**

This document shows the registers used to monitor real time data and commands for control the INGECON SUN 1PLAY/3PLAY inverters.

Numbers are described in decimal format when describing a number, for example 12. In the case of using hexadecimal format, the prefix 0x is placed, for example, the same number 12 will be indicated as 0xC.

The modbus address of the register will always be indicated in the document according to the protocol. In case of using devices that require PLC MODICON addressing, it will be necessary to add to the MODBUS protocol address the offset corresponding to the Holding type registers. This offset is defined in the literature with the decimal value 40001.

# <span id="page-10-0"></span>**2 REAL TIME MONITORING DATA FOR CONTROL**

Document **ACL2010IMB05** shows the registers used to monitor the real time data. It is recommended to read it.

The holding registers used to monitor the real time data for control of the inverter are described below:

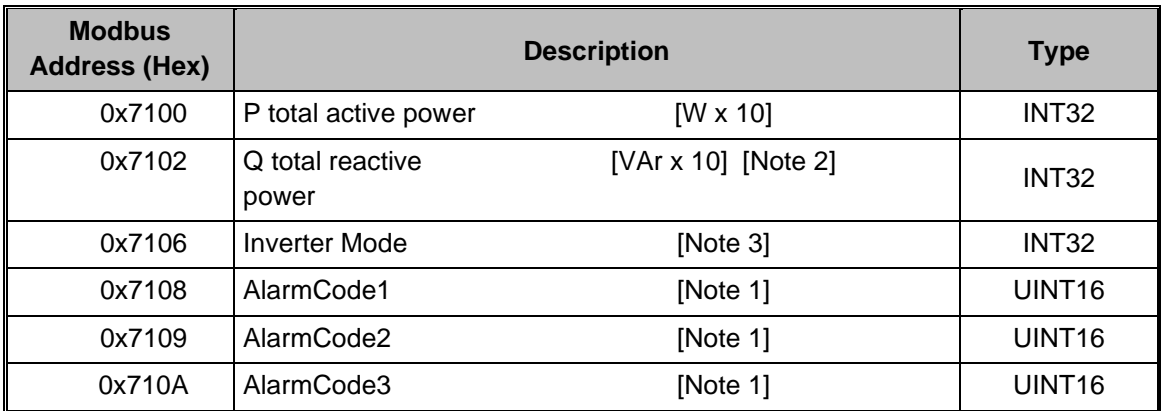

Note 1: check ACL0000IMC01. Events and status description. Note 2: sign criteria for reactive power:

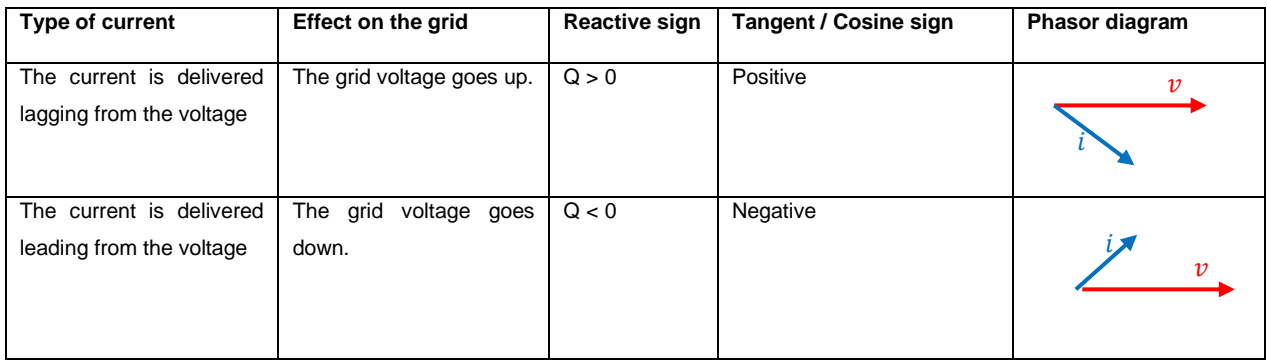

Note 3: inverter mode:

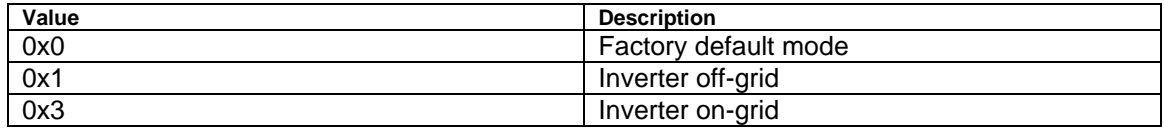

# <span id="page-10-1"></span>**2.1 DATA REQUEST FREQUENCY**

Unlike those shown in ACL2010IMB05, the ones in this section can be read more frequently by the SCADA system. The request period to the unit of no less than 0,2 second.

# <span id="page-11-0"></span>**3 COMMANDS FOR CONTROL**

#### <span id="page-11-1"></span>**3.1 FUNCTION 6 (0x6): SINGLE HOLDING REGISTER WRITING**

The function 0x06 allows writing a single register of the inverter.

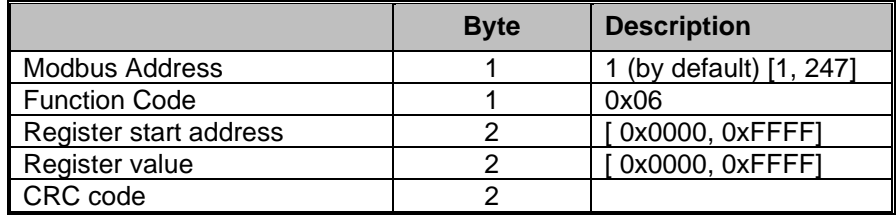

# <span id="page-11-2"></span>**3.2 FUNCTION 16 (0x10): MULTIPLE HOLDING REGISTERS WRITING**

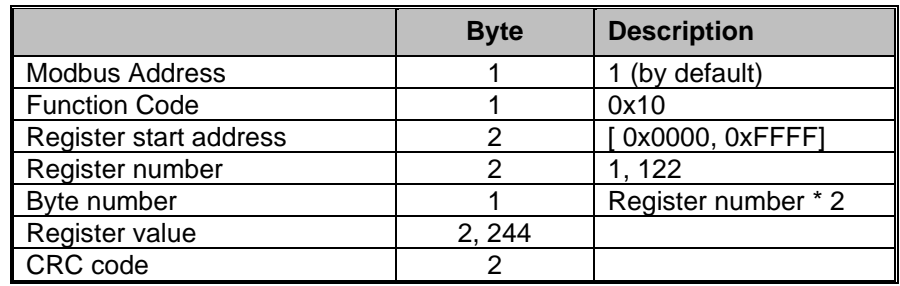

The function 0x06 allows writing multiple registers of the inverter.

### <span id="page-11-3"></span>**3.3 COMMAND CODES OF INGETEAM**

To change a command, Command Code should be written at 0x03E8, Command Data 1 should be written at 0x03E9.

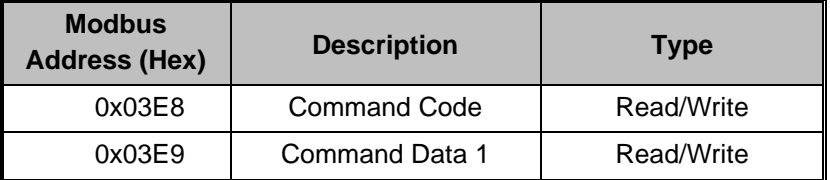

Once commands are sent, readable holding registers will be updated with new values.

The following table shows the commands used to control the inverter.

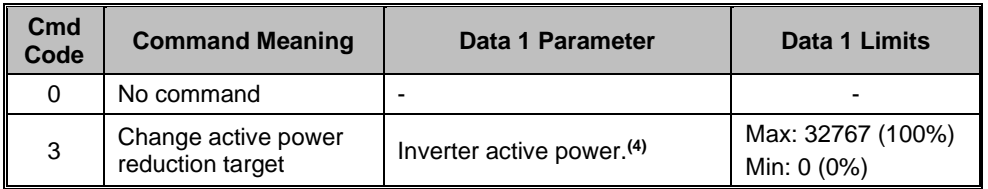

Note 4: any command that uses the Command Data parameter must be modified at least at the same time as Command Code (0x10 function). If 0x06 function is used, Command Data must be modified first.

In addition, it is possible to stop the inverter and start it sending the following frames:

- Stop inverter: 01 06 52 1A 00 01
- Start inverter: 01 06 52 1A 00 00

#### <span id="page-12-0"></span>**3.3.1 Use of commands**

Practical examples the inverter commands are shown below. The examples are shown using Modbus RTU communication and the inverter is considered with Modbus node number 1.

#### <span id="page-12-1"></span>**3.3.2 Command 3: change active power reduction target**

Command 3 changes the active power reduction target.

- 32767 (100%) equals to max active power
- 0 (0%) equals to min active power.

*Using 0x10 function:*

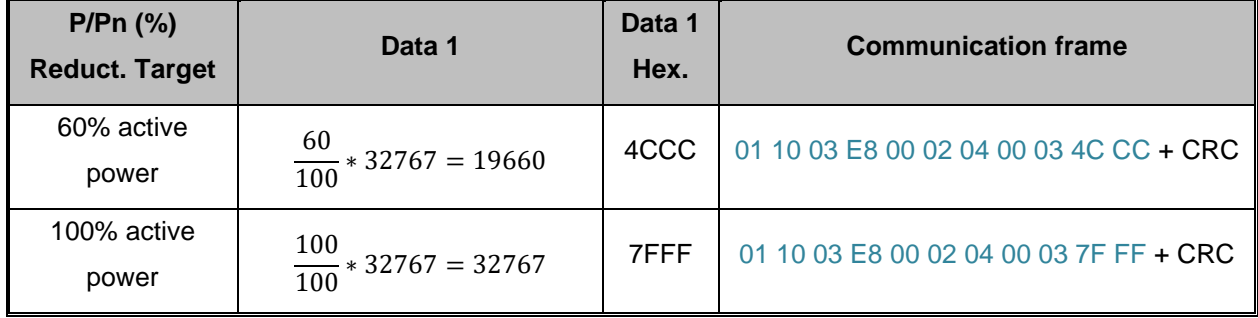

Answer: 01 10 03 E8 00 02 + CRC

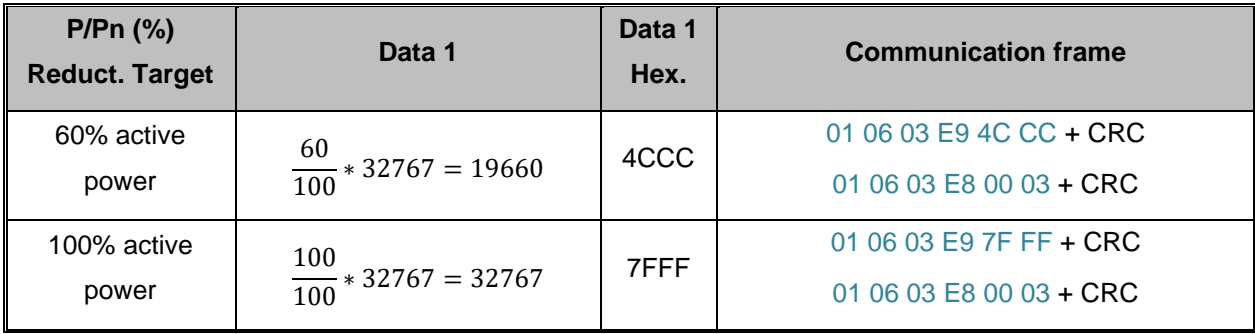

#### *Using 0x06 function:*

First Answer: 01 06 03 E9 + Data Hex. + CRC

Second Answer: 01 06 03 E8 00 03 + CRC

# <span id="page-13-0"></span>**3.4 REGISTER FOR MANUAL START/STOP**

The following register is used to start/stop the inverter.

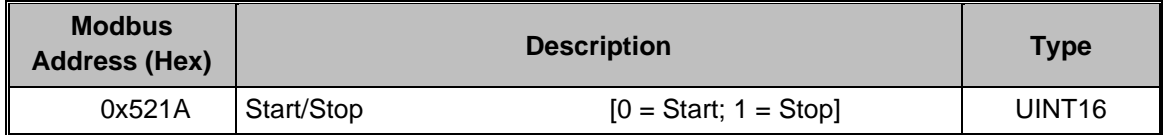

The following frames serve as an example:

- Stop = > 01 06 52 1A 00 01
- Start = > 01 06 52 1A 00 00

# <span id="page-14-0"></span>**4 REVISION HISTORY**

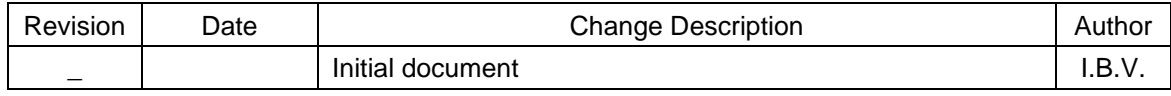